## **Incomplete Portal Attendance Report**

Last Modified on 11/03/2020 12:29 am EST

The *Executive Dashboard* displays an alert for **Classes with Incomplete Staff Portal Attendance** (yesterday).

| Jackrabbit Execut                                                                                  | Executive Dashboard |       |  |  |  |  |
|----------------------------------------------------------------------------------------------------|---------------------|-------|--|--|--|--|
| C Refresh Dashboard                                                                                | eekly View          |       |  |  |  |  |
| Alerts <u>Settings</u> ¥                                                                           | Revenue Sur         | nmary |  |  |  |  |
| 0 <u>Wait Lists for Classes with Openings</u> 0 <u>Scheduled Trials (Enroll Type=Trial)</u>        |                     | 800 - |  |  |  |  |
| 3 Incomplete Time Entries     2 Birthdays (Active) next 10 days                                    |                     | 640   |  |  |  |  |
| 0 2-3 Absences in last 14 days 0 Birthdays (Not Active) next 10 days                               |                     | 640   |  |  |  |  |
| 0 4+ Absences in last 30 days                                                                      |                     | 480   |  |  |  |  |
| 0 Classes Past End Date To Archive 0 3 Classes with Incomplete Staff Portal Attendance (yesterday) |                     | 320   |  |  |  |  |
|                                                                                                    |                     | 160   |  |  |  |  |

This alert is regarding the previous day's classes *(yesterday)*. With this you can address any attendance that was not completed by the instructor while it is still fresh in their minds! Use the link in the alert to go to the **Incomplete Portal Attendance report** for the previous day.

| Jackrab                    | bit          |                    | Incomp                                  | olete Portal At | tendan     | ce          |                                                             |              |         |            |
|----------------------------|--------------|--------------------|-----------------------------------------|-----------------|------------|-------------|-------------------------------------------------------------|--------------|---------|------------|
| <ul> <li>Return</li> </ul> |              |                    |                                         |                 |            |             |                                                             | ? Help       | Support | Send Ide   |
| View 1 - 3 of 3            | 🖨 Print      | Ø Refresh          | Click here to look at a different date. |                 |            |             |                                                             |              |         |            |
| Loc                        | Date         |                    | CId55                                   | Instructors     | Start Time | End Time    | Cat1                                                        | Room         | Size    |            |
| Search                     | 05/25/2016 🥖 | Search             |                                         | Search          | Search     | Search      | Search                                                      | Search       | Search  |            |
| JRHC                       | 05/25/2016   | Barre - Wed - 7:30 | pm                                      | Camille J.      | 7:30pm     | 8:30pm      | Dance                                                       |              | 2       | Portal Msg |
| JRHC                       | 05/25/2016   | Beg Parkour - Wed  | <u>- 7pm</u>                            | Stephanie A.    | 6:00pm     | 7:00pm      | Gymnastics                                                  |              | 3       | Portal Msg |
| Main                       | 05/25/2016   | Jr Parkour - Wed - | 8pm                                     | Stephanie A.    | 8:00pm     | 0.000mm     | Compactice                                                  |              | 4       | Portal Msg |
|                            |              |                    |                                         |                 | —(         | that will b | e to create a logi<br>e seen when the<br>tt logs into their | staff person | /       |            |

Use the *Portal Msg* link to create a login message that will display on the*My News* page when the instructor next logs in to their Portal.

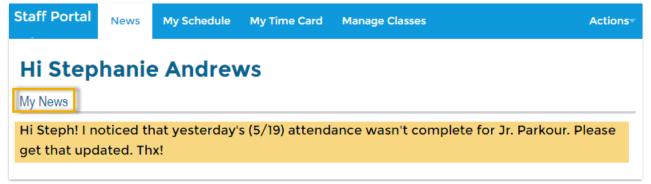

If you are set up for **text messaging** in Jackrabbit you will also see a link to send a text to the instructor.

To look at a range of dates the Incomplete Portal Attendance report can be generated from the *Reports* menu, in the *Staff Portal* section. Several other search criteria are also available to select which classes you want to look at including: Location, Class Date (from and through), Class Start and End

Time, Category 1, Staff, and Room.